# 《制作职业健康小报》 教学设计教案

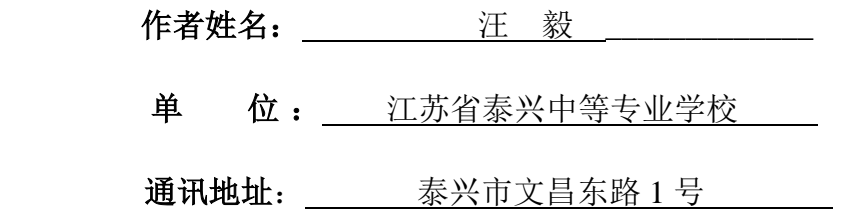

## 本任务教学设计说明

一、设计思想

《制作职业健康小报》是教育部职业教育与成人教育司推荐教材《计算机应用基础》的 学习领域三《笔随人意的好秘书—WORD 文档的操作》中的项目三。通过实现任务的方式来巩 固和加强学生对 WORD 的操作,尤其是页面设置、分栏设置、图片和艺术字的插入,学生可以 通过学习,使用自己所学知识解决现实生活中的实际问题,同时也为后面知识的继续学习打 下坚实的基础。通过教材提供的任务,以及本人对计算机基础的教学经验,从现实生活中提 取一定的素材,结合教材中的任务确定最终的任务,用学生感兴趣的话题作为任务,以此提 高学生的学习兴趣,并且愿意亲自体会去实现这个任务,巩固对知识点的训练,加强学生对 各知识点的掌握。在实现过程中进行拓展练习,让学生举一反三,在小组合作过程中,培养 了同学间的合作意识,自主探究意识和创造性意识,为后面知识的进一步学习和巩固做准备。 二、教学目标:

1、知识和能力目标:

使学生能根据实际需求设置文档页面、格式、分栏;能根据需求插入剪贴画或图片并打 印输出;通过操作、评价、讨论、自我展示等活动,培养学生分析问题、解决问题的实践操 作能力。

2、过程和方法目标:

借助个人、小组和集体活动的平台,引导学生完成自主学习,协作学习,展示师生各自 精彩,相互促进,相互提高。

3、情感和态度目标:

希望学生能树立起主动投入的学习精神,树立自信心,享受成就感,而教师则要以平等的 心态,虚心汲取,认真提炼,师生之间,关系融洽。

4、德育和养成目标:

初步形成职业健康意识;养成良好的学习、生活习惯。

三、在教学方法上,形式多样,发挥学生主体作用:

1、创设情境:现有一个任务——制作一份图文并茂的有关职业健康的电子小报,培养学 生的学习兴趣,养成良好的学习习惯。

2、展示法:展示制作好的任务,让学生对最终的目标有明确的认识。

3、提问法:里面有哪些内容,各种版面设置该如何完成,让学生巩固所学知识,并能够 灵活应用知识。

4、演示、讲授法:将任务分解成若干小任务,并分析每个小任务用什么方法去实现。

5、多媒体教学法:恰当地利用多媒体机房教学让学生看到教师机所显示的内容。

6、自主探索法:给学生自主学习留有一定的空间,让各组学生发挥自己的主观能动性用

不同的素材制作出各种各样的电子小报。

四、在教学结构上:

以学生提前准备知识,根据任务和教师一起分析任务的构成,学生模仿教师的部分操作, 并通过小组合作自主探索完成部分操作最终实现总体目标,分层次提高学生对知识的掌握。 教学过程中,围绕教学目标、教学重点和难点让学生进行实践,充分发挥教师主导,学生主 体的地位,让学生在练习中达到学习的目的。

4444444

 $\ddot{\bullet}$ 

 $\ddot{\bullet}$ 

۳

۰

۳

 $\frac{9}{9}$ 

۴

۹

۳

۹

Ŷ

۰

۴

 $\ddot{\bullet}$ 

÷

۹

۳

۰

۴

۰

۳

۴

۳ ۰

#### 保护眼睛的食物

现在看书学习妥用眼,看电视、电脑、 VCD 等眼睛容易疲劳, 那些热皮子电子游戏 的孩子和成年"网虫"们自然更是使眼睛叫 著不迭. 光提倡眼睛休息还不够, 需要对眼 晴增加营养.

保护眼睛不仅仅是滴点高级眼药水。从 饮食习惯做起更为重要。因为眼睛需要眼泪 的滋润。而眼泪中含有多种营养物质。其中 最重要的是维生素 B2, 视物的过程需要维生 素 A 的参与: 视神经的传导又需要维生素B 族的帮助,预防眼睛的老化需要健康的血 管, 维生素C和维生素E对此很有帮助。

维生素A是我们中国人容易缺乏的一种 维生素,在缺乏维生素A时,眼睛往往感到 发干、发泥, 容易疲劳, 严重时眼白表面干 燥、皱缩,甚至导致角膜溃疡,在这些症状 发生之前。人的暗光视力已经降低。暗通应 能力差。也就是说。从事处到暗处时很久难 以适应。补充维生素A应多吃肝脏、牛奶、 蛋黄、绿叶蔬菜、胡萝卜、红薯等。

缺乏维生素 B2 容易使人口角、唇、舌

发炎,也会使眼睛密布血丝、怕光,易流泪。 补充维生素 B2 应多吃肝、肾、牛奶、绿叶 菜、蘑菇、红薯等。

此外。牛磺酸对缓解视力低下、眼睛疲 劳有很好的作用。牛磺酸在水产动物如乌 贼、虾、蟹、牡蛎、贝、海鱼和牛奶中含量 较高.

## 把你的电脑窗口颜色设置为

#### 漠漠的绿色设置方法

在桌面点右键选"属性"(properties) => "外观" (appearance) =>点右下角的 "高 级"(advanced) ⇒然后在"项目"(items) 的下拉菜单里选"窗口"(windows) =>再点 它右侧的下拉菜单"颜色"(color) =>点下 方的"其它"(others), 然后把"色调"(Hue) 设为85. "饱和度"(Sat)设为90. "完度" (Lum) 设为 205. (产品出厂时, 一般分别 设为160、0、240.)然后单击"添加到自定 义额色" (Add to custom colors), 按 定" (OK) …… 一直"确定" (OK) 下去 然后屏幕上会出现一个小 Windows 的画面。 上写"请稍倏",看看是不是变成绿色了? 接下来把窗口设成绿色之后,再来把 IE 的网页背景也变成养眼的绿色吧。

打开 IE. 点击"工具"(TOOLS), 点最 下方的"Internet 选项"(INTERNET OPTIONS). 点右下角的"辅助功能" (Assessibility), 然后勾选第一个"不使 用网页中指定的额色"(ignore colors) specified on web pages), 然后点"确定" (OK) 一确定 …… 退出, OK 啦, 现在你就会 发现你的事等已经变成淡淡的绿色了。这个 额色会比白色柔和许多, 刚开始可能你还有 绝应,但确实对我们的眼睛有好处,大 些不

#### 保护视力的4种锻炼方法 一、转眼法

《坊位一下.

选一安静场所。或型或站。全身放松。 清除杂念, 二目睁开, 头颈不动, 独转眼球, 先将眼睛凝视正下方, 缓慢转至左方, 再转 至凝视正上方, 至右方, 最后回到 凝视正 下方, 这样, 先顺时针转9圆, 再让眼睛由 凝视下方,转至右方,至上方,至左方,再 回到下方, 这样, 再逆时针方向转6圆, 总 共做 4 次。每次转动。眼球 都应尽可能地 这到极限。这种转眼法可以锻炼眼肌,改善 营养,使曝灵活自如,炯炯有神, 二、眼球吸凝神法

选空气清新处,或坐或立,全身拉松。 二目平视前方、徐徐将气吸足、眼睛腑之睁 大。稍停片刻。然后将气徐徐呼出。眼睛也 随之慢慢微闭, 连续做9次。

#### 三、熨眼法

此法最好坐着做,全身放松,闭上双眼, 然后快速相互摩擦两掌。使之生热,趁热用 双手捂住双眼、热散后两手猛然拿开。两眼 也同时用劲一睁,如此 3~5次,能促进眼 晴血液循环,增进新陈代谢.

#### 四、洗眼法

**A** ABLE 先将脸盆消毒后。到入温水。调节好水 温。把脸放入水里。在水中睁开眼睛。使眼 球上下左右各移动9次。然后再顺时针、逆 时针旋转 9次。刚开始。水进入眼 里,眼 晴难受无比,但随着眼球的转动,眼睛会慢 慢觉得非常舒服,在做这一动作时,若感到 呼吸困难。不妨从脸盆中抬起脸来。在外深 呼吸一下。此法。能洗去眼中的有害物质和 灰尘, 还对轻度白内障有效, 并能改善散光 远视、近视的周光不正程度。

填建制作: 09 计算机网络 (1) 班 张培

职业健康小报样文

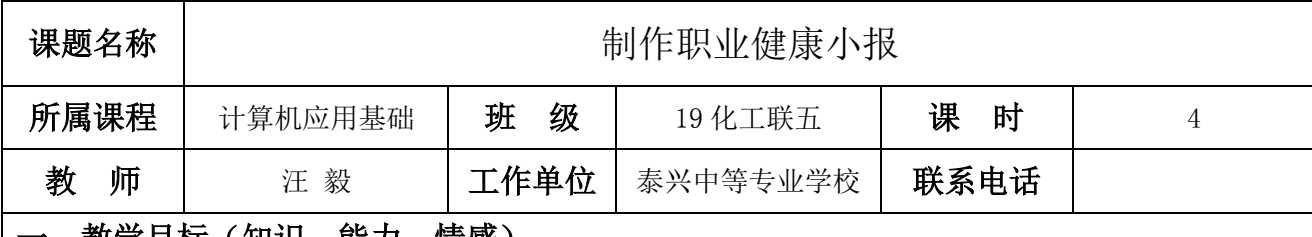

#### 一、教学目标(知识,能刀,情感)

1、知识和能力目标:

使学生能根据实际需求设置文档页面、格式、分栏;能根据需求插入剪贴画或图片并打印输出。通过 操作、评价、讨论、自我展示等活动,培养学生分析问题、解决问题的实践操作能力。

2、过程和方法目标:

借助个人、小组和集体活动的平台,引导学生完成自主学习,协作学习,展示师生各自精彩,相互促 进,相互提高。

3、情感和态度目标:

希望学生能树立起主动投入的学习精神,树立自信心,享受成就感,而教师则要以平等的心态,虚心汲 取,认真提炼,师生之间,关系融洽。

4、德育和养成目标:

初步形成职业健康意识;养成良好的学习、生活习惯。

#### 二、教学重点、难点

1、教学重点:掌握页面设置、分栏设置、图片和艺术字的插入。

2、教学难点:熟练设置不等宽分栏,精确设置图片的大小。

解决办法:通过教材和本人教学经验挑选一些好的电子报作为拓展任务,既考虑到知识的全面性,又 要让学生对电子报的主题感兴趣,可以培养学生的兴趣,有了兴趣,学生才能想去做好任务,从而不断提 高。

#### 三、教学方法、手段

1、创设情境:现有一个任务——制作一份图文并茂的有关职业健康的电子小报,培养学生的学习兴 趣,养成良好的学习习惯。

2、展示法:展示制作好的任务,让学生对最终的目标有明确的认识。

3、提问法:里面有哪些内容,各种版面设置该如何完成,让学生巩固所学知识,并能够灵活应用知 识。

4、演示、讲授法:将任务分解成若干小任务,并分析每个小任务用什么方法去实现。

5、多媒体教学法:恰当地利用多媒体机房教学让学生看到教师机所显示的内容。

6、自主探索法:给学生自主学习留有一定的空间,让各组学生发挥自己的主观能动性用不同的素材 制作出各种各样的电子小报。

#### 四、教学环境及资源准备

学生的学习准备:学生准备好相关的知识,思考收集相关问题并组队,选出组长。复习文档格式 化设置方法,为任务的制作做好准备。

教师的教学准备:精心备课,准备一个制作好的作品(职业健康小报),为课题引入和任务效果展 示做准备。制作教学课件和教学活动评价表并自学职业健康知识。

教学环境的设计与布置:实习机房。

教学用具的设计和准备: 机房设备, 准备一台打印机。

五、教 学 过 程

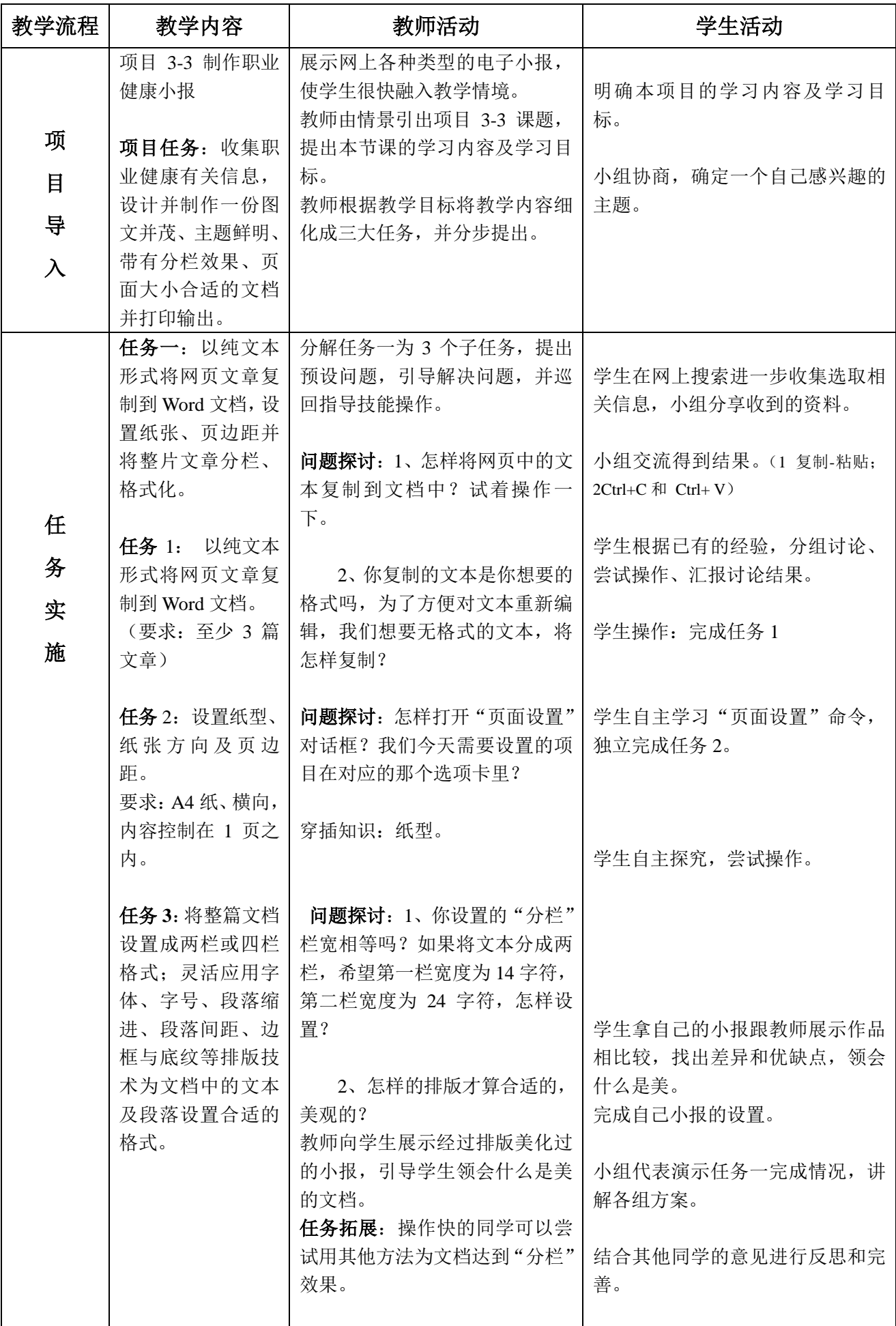

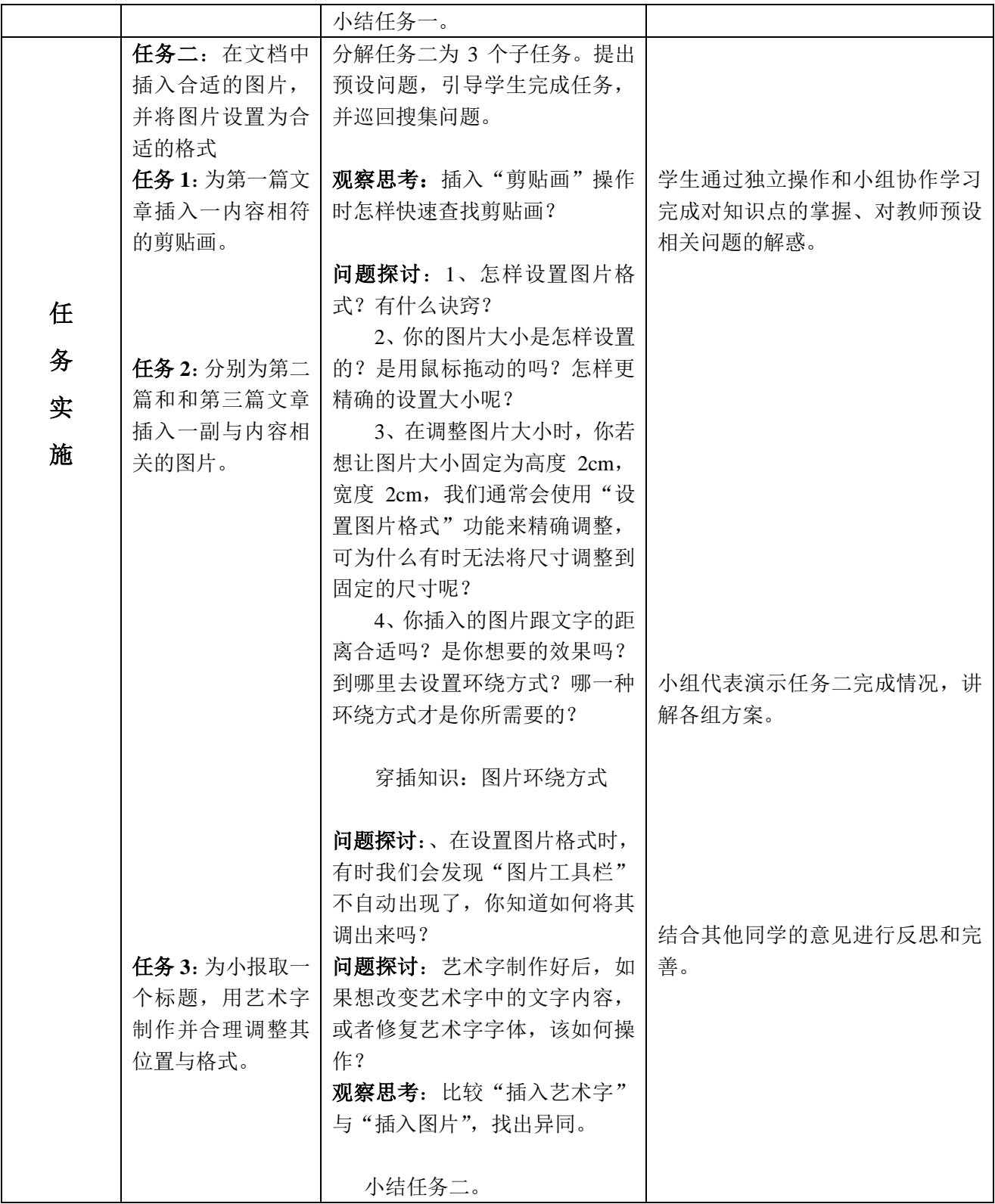

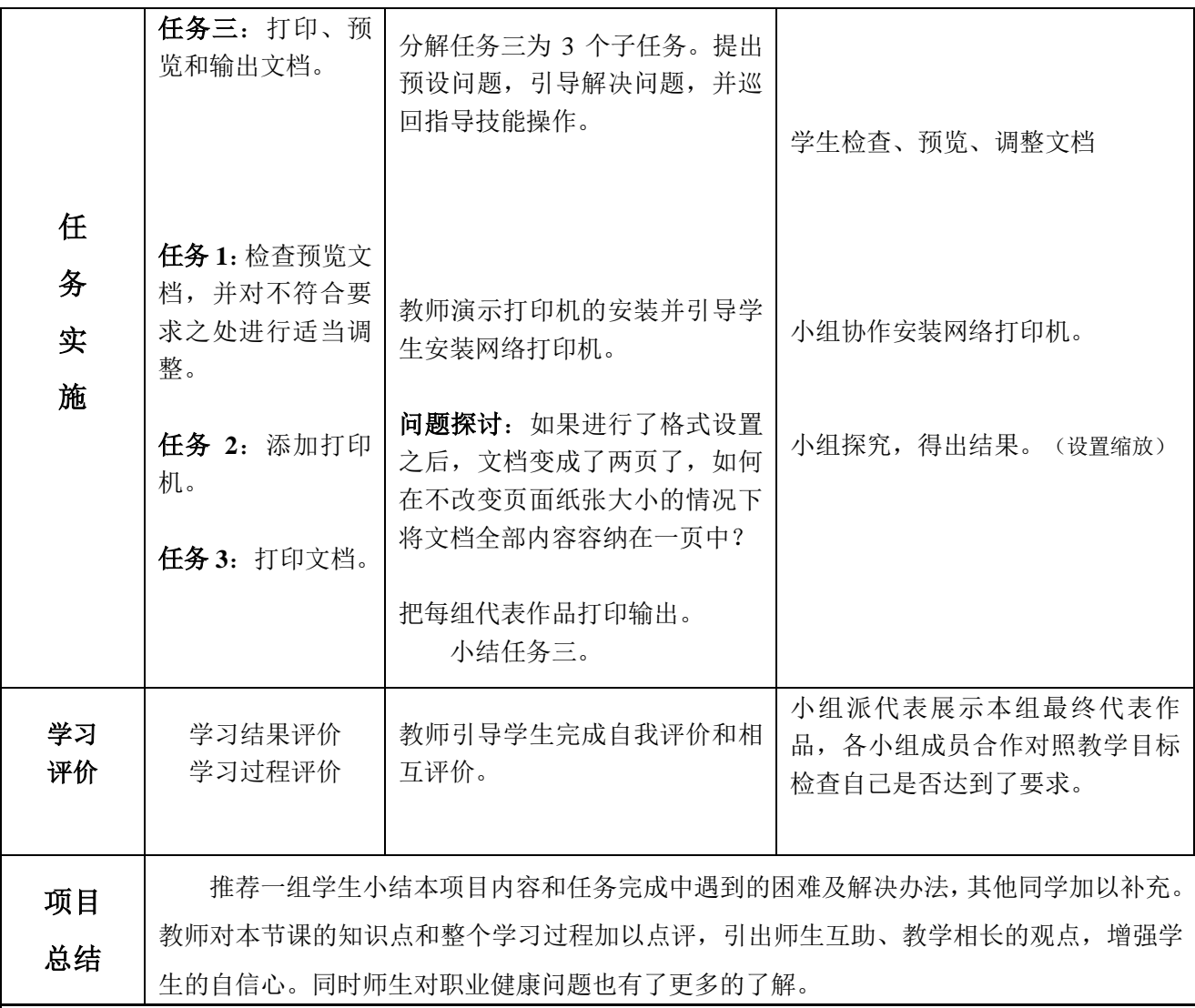

课后巩固学习:

要求学生课后在本节课的基础上,进一步完善职业健康小报的个性化编排;手工设计制作一份个人简 历,为下一个项目的学习做好准备。

#### 六、教学反思

在设计这节课的时候,我注重体现了以下几个想法

- (1) 学科整合的问题。本课整合了语文、美术、信息技术等学科知识。
- (2) 改变学生的学习方式。学生变被动学习为主动学习,并且通过多种学习方法获取信息,掌握 操作。
- (3) 情景与任务驱动的融合。创设适当的情景,让学生不知不觉中积极主动的接受任务。
- (4) 分层教学的实施。照顾到学生的个体差异性,使得每位学生在教学活动中都获得个体的发展。

#### 附: 评价表

根据学习任务的完成情况,对照"观察点"列举的内容进行自评或互评

#### 学习结果评价:

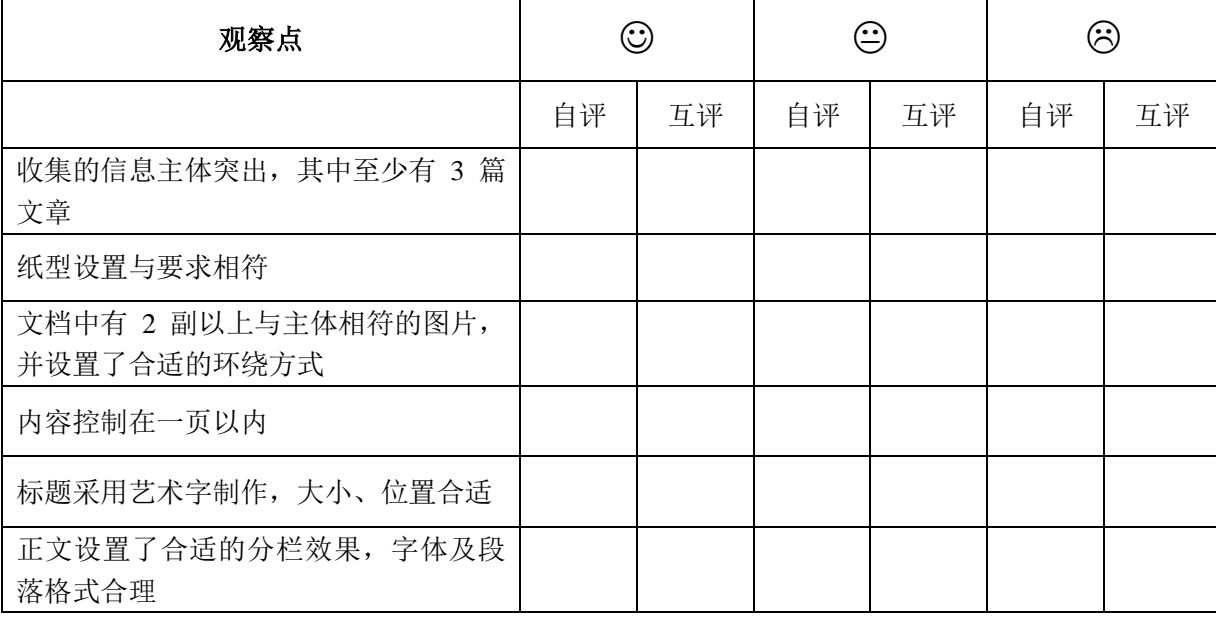

### 学习过程评价:

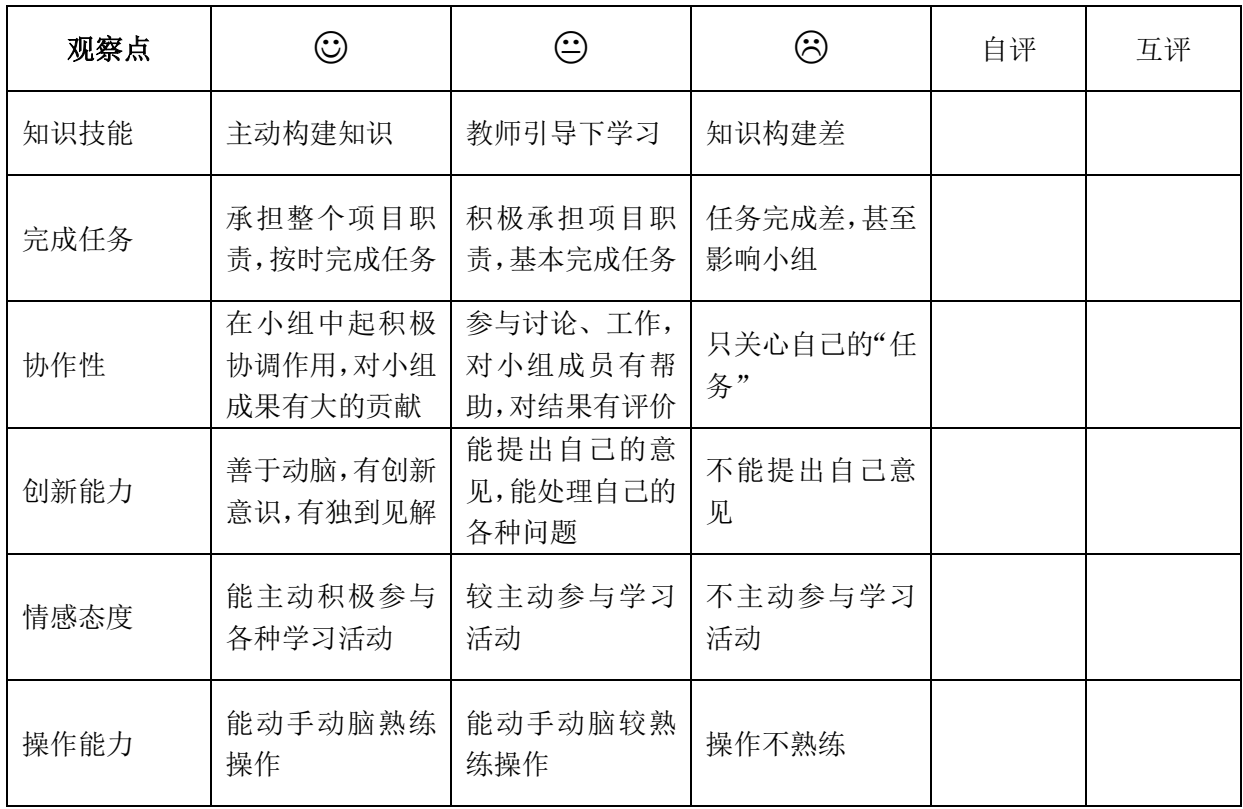